## **Tarefa 1**

Área de figuras planas Volumes de sólidos Referencial cartesiano no plano e no espaço

Utilize o **simulador T1 [\(https://www.geogebra.org/m/j9m68cbf](https://www.geogebra.org/m/j9m68cbf)** ) disponibilizado no software de matemática dinâmica Geogebra 3D para explorar a Tarefa1.

 $r = 2$ **2.1** Usando o seletor  $\bigcirc$  desenhe uma circunferência de centro na origem do referencial e raio igual a 2.

**2.2** Indique as coordenadas dos pontos de interseção da circunferência obtida em **2.1** com os eixos coordenados.

**2.3** Selecione o botão  $\bigvee$  <sup>Cilindro</sup> e construa um cilindro de altura 4 e raio 3. Calcule o volume do cilindro obtido**.**

**2.4** O que observa quando os valores do seletor  $\bullet$  *h* são alterados?

**2.5** Selecione o botão  $\sqrt{ }$  cone e desenhe um cone cujo vértice  $V$  tem coordenadas (0,0,5).

**2.6** Determine as coordenadas do ponto V' reflexão do ponto V em relação ao plano  $xoy.$ 

Área de figuras planas

Referencial no espaço

Utilize o simulador T2 [\(https://www.geogebra.org/m/fmy9939v\)](https://www.geogebra.org/m/fmy9939v) disponibilizado no software de matemática dinâmica Geogebra 3D para explorar a Tarefa2.

- **1.1** Considere o ponto  $E(3,2,2)$  e indique as coordenadas dos pontos  $A, B, C, D, F, G$ e H.
- **1.2** Alterando os valores dos seletores  $a, c \neq l$  respetivamente, indique as coordenadas da imagem dos pontos  $E$  e  $F$  na reflexão relativa a cada um dos eixos coordenados e na reflexão relativa a cada um dos planos coordenados.

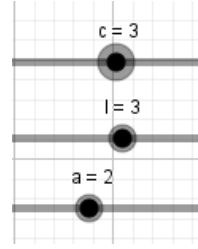

- **1.3** Altere os valores dos seletores referidos em **1.2** por forma a que as faces do prisma coincidam com os planos  $xoy, yoz e xoz.$
- **1.4** Construa um cubo de aresta 4 com a ajuda dos seletores  $a, c \in \mathbf{l}$ . Em seguida selecione o botão  $\|\sqrt{\ }$  Planificação para obter a sua planificação.
- **1.5** Determine a área total do cubo obtido em **1.4**